## Создание отчета

- [Настройки параметров отчета](#page-0-0)
- [Копирование отчета](#page-1-0)
- [Смена организации и периода](#page-1-1)

Для создания отчета нажмите кнопку **Добавить документ** (1) Создать (2). Выберите нужное направление и нажмите на отчет. В строку Поиск... можно ввести КНД, ОКУД или название отчета для быстрого поиска:

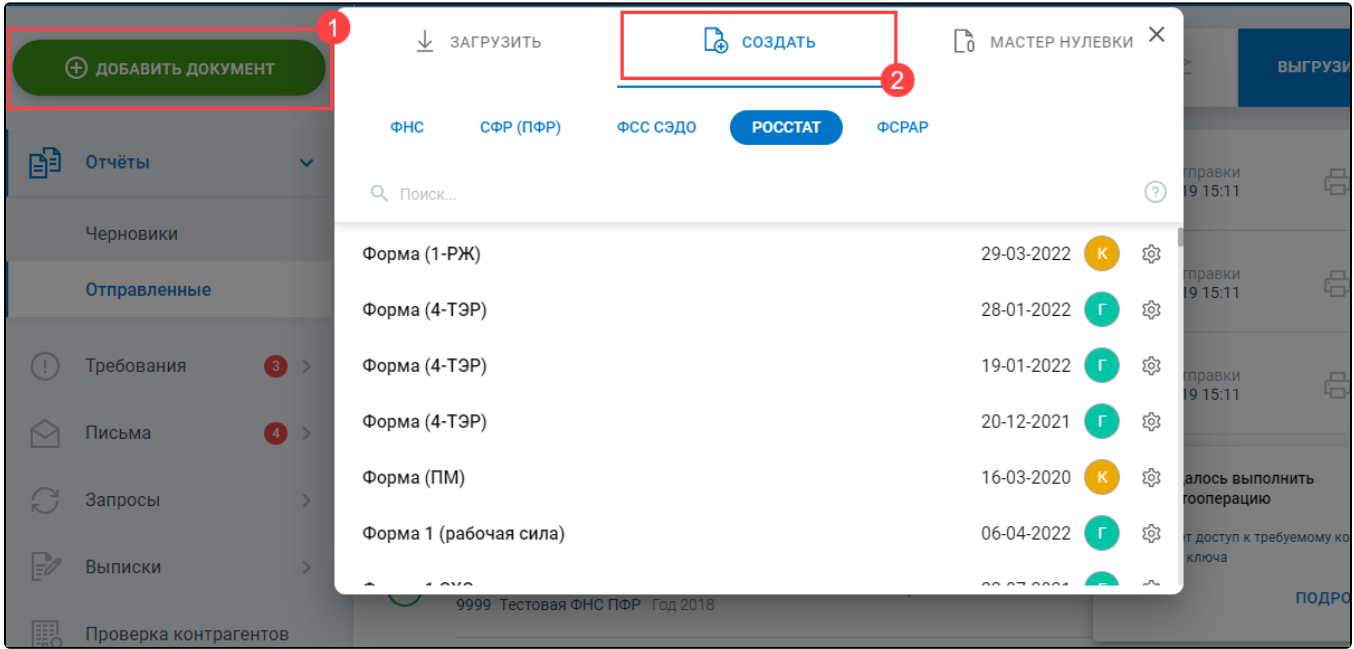

## <span id="page-0-0"></span>Настройки параметров отчета

Если требуется предоставить отчет другой версии или периода, при создании отчета нажмите иконку шестеренки (1). В настройках параметров отчета выберите требуемую версию или период (2):

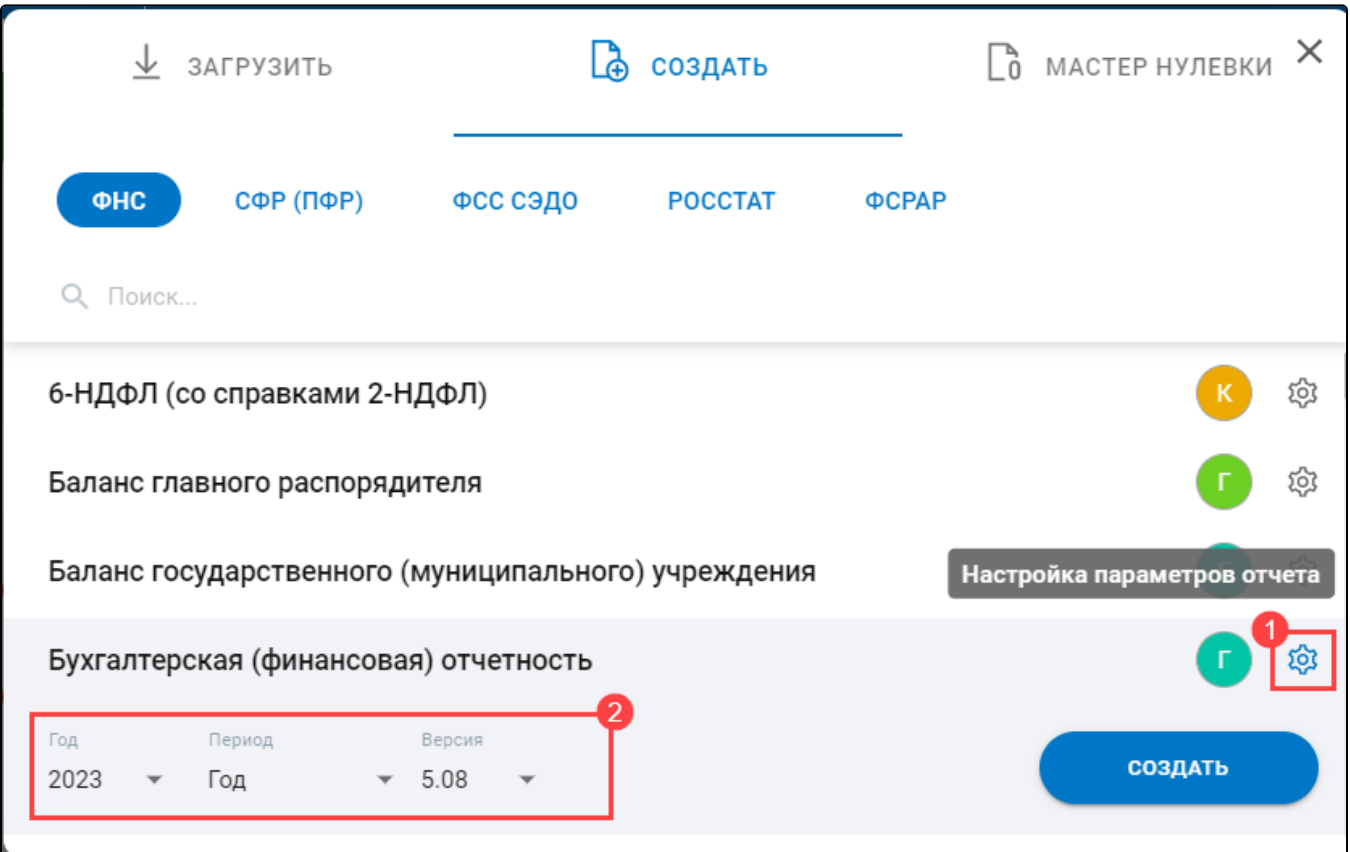

## <span id="page-1-0"></span>Копирование отчета

Чтобы скопировать заполненный отчет, воспользуйтесь функцией Создать отчет на основе. Она доступна в реестре отчетов и при редактировании отчета:

<span id="page-1-1"></span>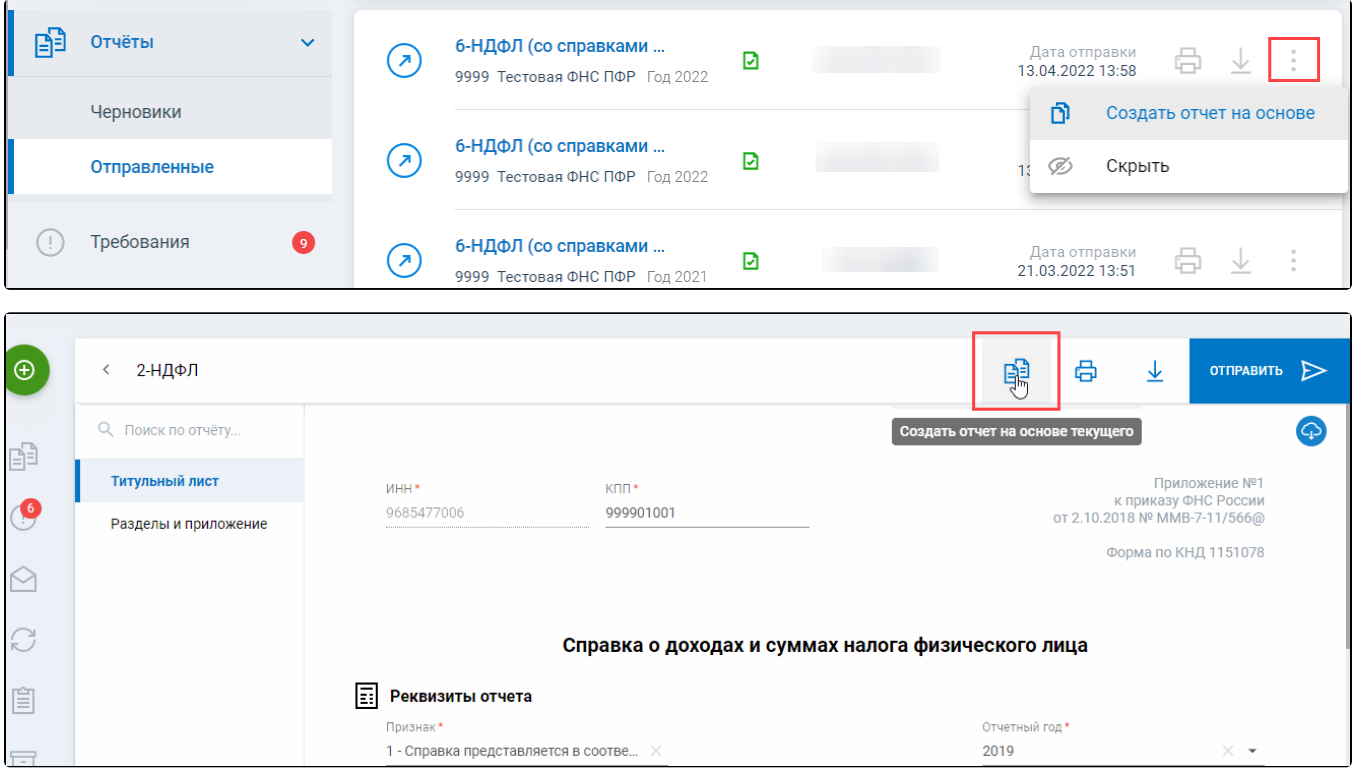

## Смена организации и периода

В редакторе отчетов возможно менять организацию и период на титульном листе внутри отчета, не пересоздавая его. Требуется выбрать в раскрывающемся списке нужные значения. Отчет будет сохранен с новыми сведениями:

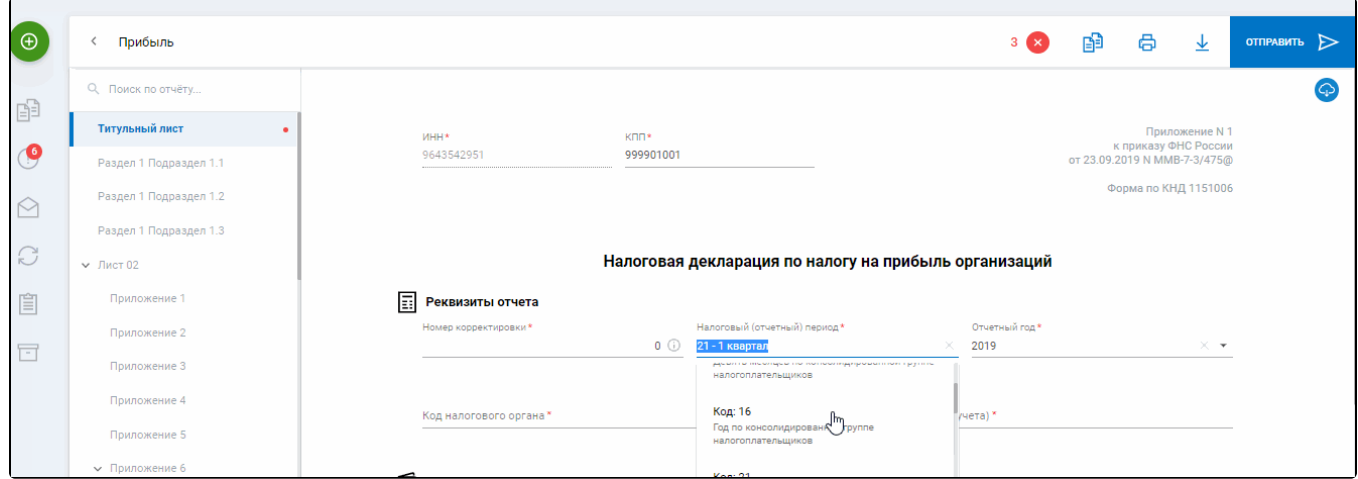